# TEST-DRIVEN DATA ANALYSIS

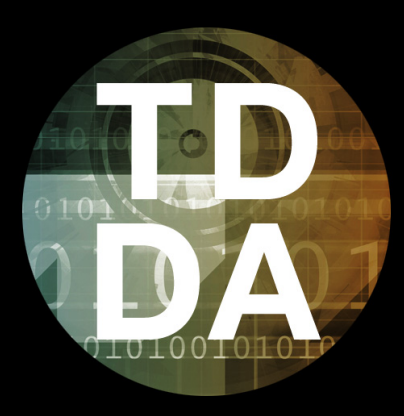

#### PyData London 2018 • Tutorial • 27th April 2018

**http://www.tdda.info/pdf/tdda-tutorial-pydata-london-2018.pdf**

Nicholas J. Radcliffe Stochastic Solutions Limited & Department of Mathematics, University of Edinburgh

## TDD ↦ TDDA

*We need to extend TDD's idea of testing for*

*software correctness*

*with the idea of testing for*

*meaningfulness of analysis,*

*correctness and validity of input data,*

*& correctness of interpretation.*

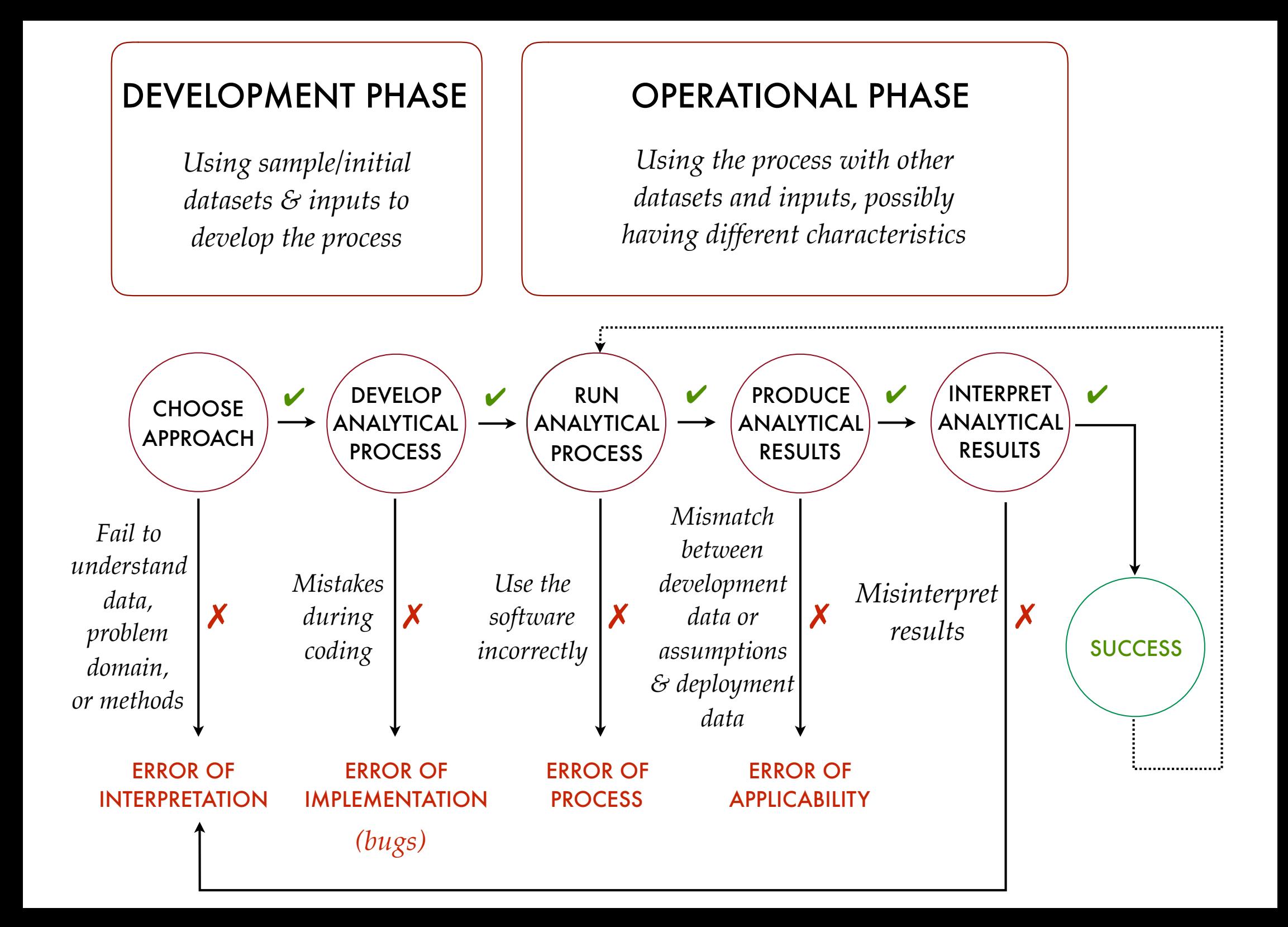

*If you buy into this model, it's sobering to attach probability estimates to each transition and calculate the probability of success after a few runs . . .*

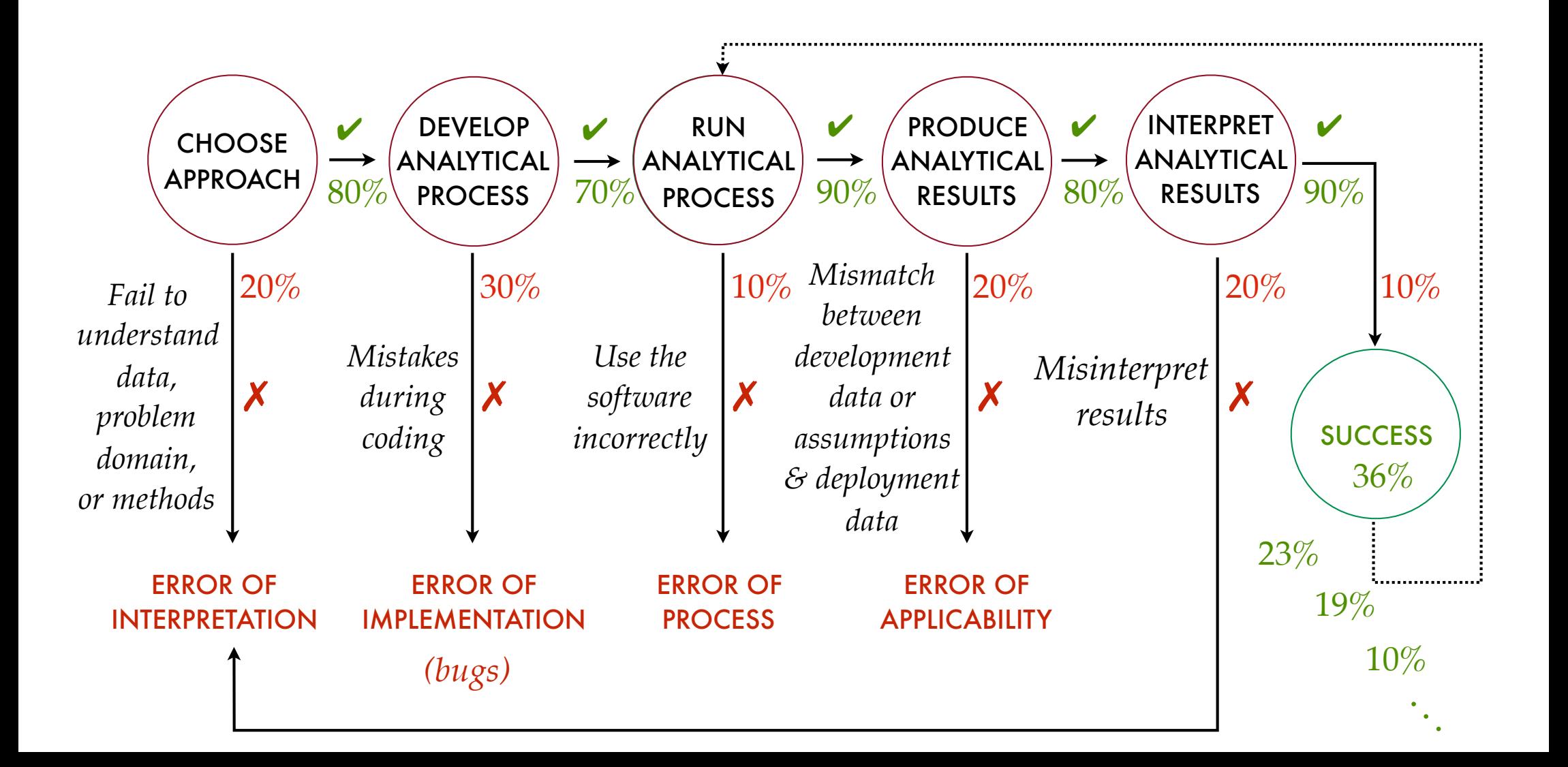

# TDDA: MAIN IDEAS

- 1. "Reference" Tests
	- *cf*. system/integration tests in TDD
	- With support for exclusions, regeneration, helpful reporting etc.
	- Re-run these tests *all the time*, *everywhere*
- 2. Constraint Discovery & Verification
	- a bit like unit tests for data
	- can cover inputs, outputs and intermediate results
	- automatically discovered
		- *more-or-less* including regular expressions for characterising strings (Rexpy)
	- Use as part of analysis to verify inputs, outputs and intermediates (as appropriate)

## TDDA LIBRARY

1. From PyPI (recommended)

pip install tdda

2. From Github (source)

git clone https://github.com/tdda/tdda.git

- Runs on Python 2 & Python 3, Mac, Linux & Windows, under unittest and pytest
- MIT Licensed
- Documentation:
	- Sphinx source in doc subdirectory
	- Built copy at http://tdda.readthedocs.io
- Quick reference: http://www.tdda.info/pdf/tdda-quickref.pdf

## REFERENCE TESTS

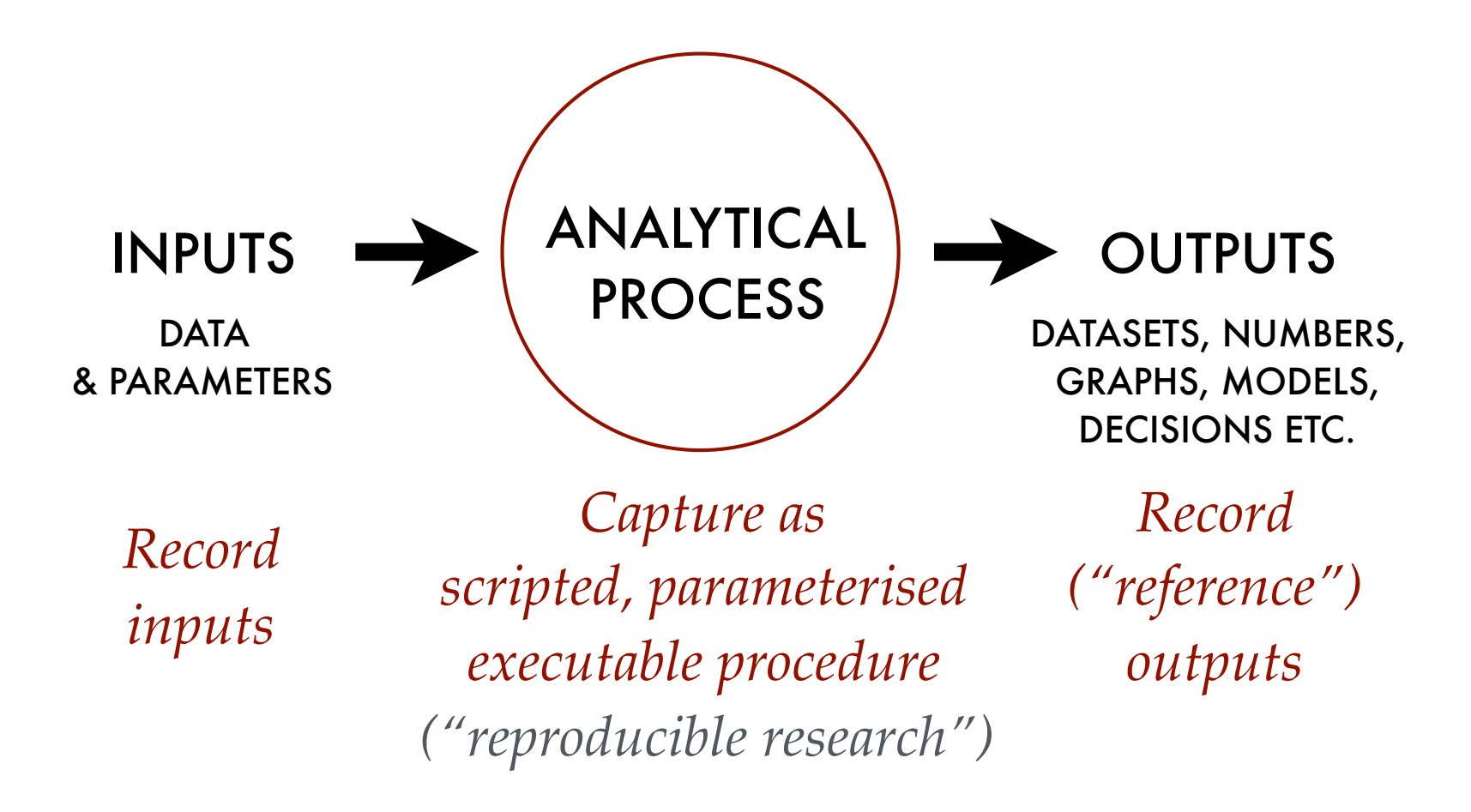

*Develop a verification procedure* (diff) *and periodically rerun: do the same inputs (still) produce the same outputs?*

## REFERENCE TEST SUPPORT

#### 1: UNSTRUCTURED (STRING) RESULTS

- Comparing actual string (in memory or in file) to reference (*expected*) string (in file)
- Exclude lines with substrings or regular expressions
- Preprocess output before comparison
- Write actual string produced to file when different
- Show specific diff command needed to examine differences
- Check multiple files in single test; report all failures
- Automatically re-write reference results after human verification.

## REFERENCE TEST SUPPORT

#### UNSTRUCTURED (STRING) METHODS

*Check a single (in-memory) string against a refererence file*

self**.assertStringCorrect**(*string, ref\_path, . . .*)

*Check a single generated file against a reference file:*

self**.assertFileCorrect**(*actual\_path, ref\_path, . . .*)

*Check a multiple generated files against respective reference files:*

self**.assertFilesCorrect**(*actual\_paths, ref\_paths, . . .*)

### EXERCISE 1: STRING DATA REFERENCE TESTS

#### I. CHECK THE TESTS PASS

1. Copy examples somewhere:

 $cd$  ~/tmp tdda examples cd referencetest-examples

- 2. Look at reference output: reference/string\_result.html reference/file\_result.html
- 3. Run tests (should **pass**). cd unittest; python test using referencetestcase.py; cd .. *or* cd pytest; pytest; cd ..

#### **NOTE**

• Although tests pass, output is *not* identical

— version number and copyright lines in reference files are different

```
self.assertFileCorrect(outpath, 'file result.html',
                       ignore_patterns=['Copyright', 'Version'])
```
*(This will be clearer after next part of exercise.)*

## EXERCISE 1 (CTD): STRING DATA REFERENCE TESTS

II. MODIFY THE GENERATOR, VERIFY RESULTS, RE-WRITE REFERENCE RESULTS

4. Modify generators.py

e.g. Capitalise  $\langle h_1 \rangle$  ...  $\langle h_1 \rangle$  contents in the generate string function

- 5. Repeat step 3 to run tests again. Two tests should **fail**. cd unittest; python test using referencetestcase.py; cd .. *or* cd pytest; pytest; cd ..
- 6. Check modified results in (reported) temporary directory are as expected; run the suggested diff command or something similar (opendiff, fc, ...). Again, note that in addition to the changes you introduced, the Copyright and Version lines are different
- 7. On the assumption that these now represent the verified,\* new target results, rewrite the reference output with

```
 cd unittest; python test_using_referencetestcase.py -W
or cd pytest; pytest --write-all -s
```
8. Repeat step 5 to run tests again. All tests should **pass**.

#### **\* WARNING**

If you habitually re-write results when tests fail without carefully verifying the new results, your tests will quickly become worthless. With great power comes great responsibility: use TDDA Reference Tests wisely!

### EXERCISE 1 (CTD): STRING DATA REFERENCE TESTS

#### III. MODIFY THE RESULTS VERSION NUMBER; CHECK STILL OK

- 9. Modify generators.py code to change version number in output.
- 10. Repeat step 3 to run tests again. All tests should still **pass** since version number is excluded by ignore substrings=['Copyright', 'Version'] parameter to assertStringCorrect.

## REFERENCE TEST SUPPORT

#### 2: STRUCTURED DATA METHODS (DATAFRAMES & CSV)

- Comparing generated DataFrame or CSV file to reference DataFrame or CSV file
- Show specific diff command needed to examine differences
- Check multiple CSV files in single test; report all failures
- Choose subset of columns (with list or function) to compare
- Choose whether to check (detailed) types
- Choose whether to check column order
- Choose whether to ignore actual data in particular columns
- Choose precision for floating-point comparisons
- Automatic re-writing of verified (changed) results.

## REFERENCE TEST SUPPORT

STRUCTURED DATA METHODS (DATAFRAMES & CSV)

*Check a single generated CSV file against a refererence CSV file* self.**assertCSVFileCorrect**(*actual\_path, ref\_csv, . . .*)

*Check multiple generated files against respective reference CSV files:*

self.**assertCSVFilesCorrect**(*actual\_paths, ref\_csvs, . . .*)

*Check an (in-memory) DataFrame against a reference CSV file*

self**.assertDataFrameCorrect**(*df, ref\_csv, . . .*)

*Check an (in-memory) DataFrame against another (in-memory) DataFrame*

self**.assertDataFramesEqual**(*df, ref\_df, . . .*)

#### EXERCISE 2: DATAFRAME/CSV REFERENCE TESTS I. CHECK THE TESTS PASS

- 1. If you've done Exercise 1, you already have the examples in the same directory
- 2. Look at reference output: reference/dataframe\_result.csv reference/dataframe\_result2.csv
- 3. Run tests (should **pass**).

```
cd unittest; python test_using_referencetestcase.py; cd ..
 cd pytest; pytest; cd ..
```
#### **NOTE**

You can look at the data frame being generated with this 2-line program (save as show.py)

from dataframes import generate dataframe

```
print(generate_dataframe())
```
## EXERCISE 2: DATAFRAME/CSV REFERENCE TESTS

II. MODIFY THE DATA GENERATOR, VERIFY RESULTS, RE-WRITE REFERENCE RESULTS

4. Modify dataframes.py

e.g. Change the default precision from 3 to 2 in the generate dataframe function. This will cause the string column s to be different.

5. Repeat step 3 to run tests again. Three tests should **fail**.

```
cd unittest; python test using referencetestcase.py; cd ..
or cd pytest; pytest; cd ..
```
- 6. Look at the way differences are reported, and check that the only material change is to column s, as expected.
- 7. On the assumption that this new output now represents the new, verified target result,\* re-write the reference output with cd unittest; python test using referencetestcase.py -W

```
or cd pytest; pytest --write-all -s
```
8. Repeat step 5 to run tests again. All tests should now **pass**.

#### **\* WARNING**

If you habitually re-write results when tests fail without carefully verifying the new results, your tests will quickly become worthless. With great power comes great responsibility: use TDDA Reference Tests wisely!

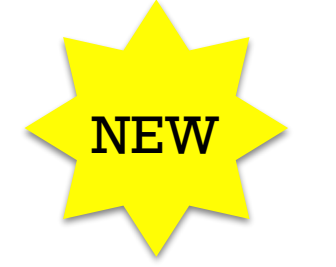

## NEW COOLNESS!

#### TAGGING TESTS TO RUN A SUBSET

With **unittest** (not yet **pytest**), you can "tag" single individual tests or whole test classes to allow only those ones to be run with when running with  $-1$  or  $-$ -tagged.

```
from tdda.referencetest import ReferenceTestCase, tag
class TestDemo(ReferenceTestCase):
     def testOne(self):
         self.assertEqual(1, 1)
     @tag
     def testTwo(self):
         self.assertEqual(2, 2)
     @tag
     def testThree(self):
         self.assertEqual(3, 3)
     def testFour(self):
        self.assertEqual(4, 4)
if name = 'main ':
      ReferenceTestCase.main()
                                                 $ python3 tests.py -1
                                                 ..
                                                 -----------------------------
                                                Ran 2 tests in 0.000s
                                                OK
                                                 $ python3 tests.py -0
                                                   main . TestDemo
                                                        -----------------------------
                                                See what classes have tagged tests
                                                with -0 or --istagged
```
OK

# CONSTRAINT GENERATION & VERIFICATION

# CONSTRAINTS

- Very commonly, data analysis uses data tables (e.g. DataFrames) as inputs, outputs and intermediate results
- There are many things we know (or at least expect) to be true about these data tables
- *Could* write down all these expectations as constraints and check that they are actually satisfied during analysis . . . *but life's too short!* (Also: humans are rather error-prone)

## THE BIG IDEA

- Get the computer to discover constraints satisfied by example datasets automatically.
- Verify against these constraints, modifying as required
- (Humans much happier to make tweaks than start from scratch)

# EXAMPLE CONSTRAINTS

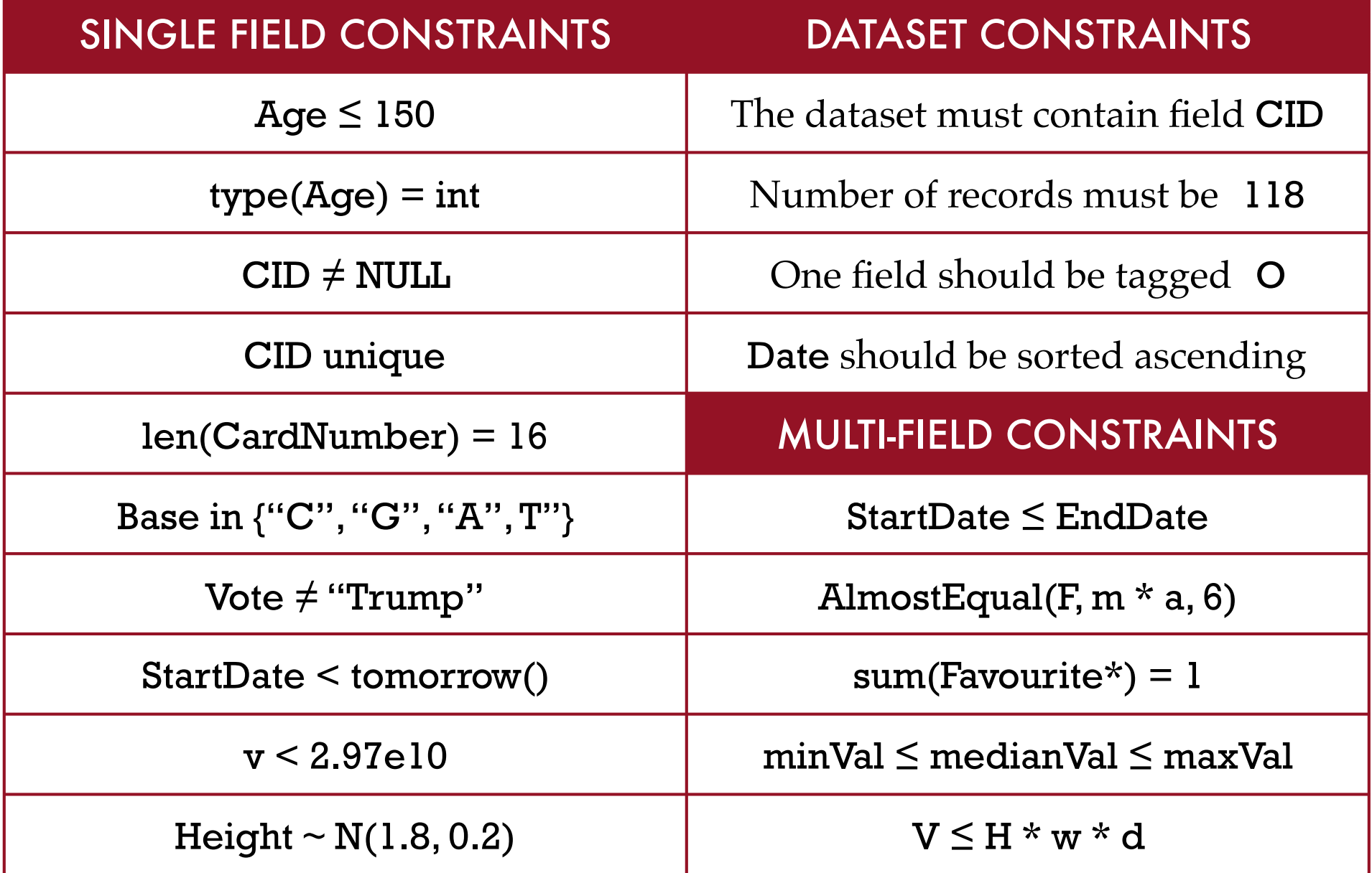

#### CONSTRAINTS SUPPORTED BY TDDA LIBRARY

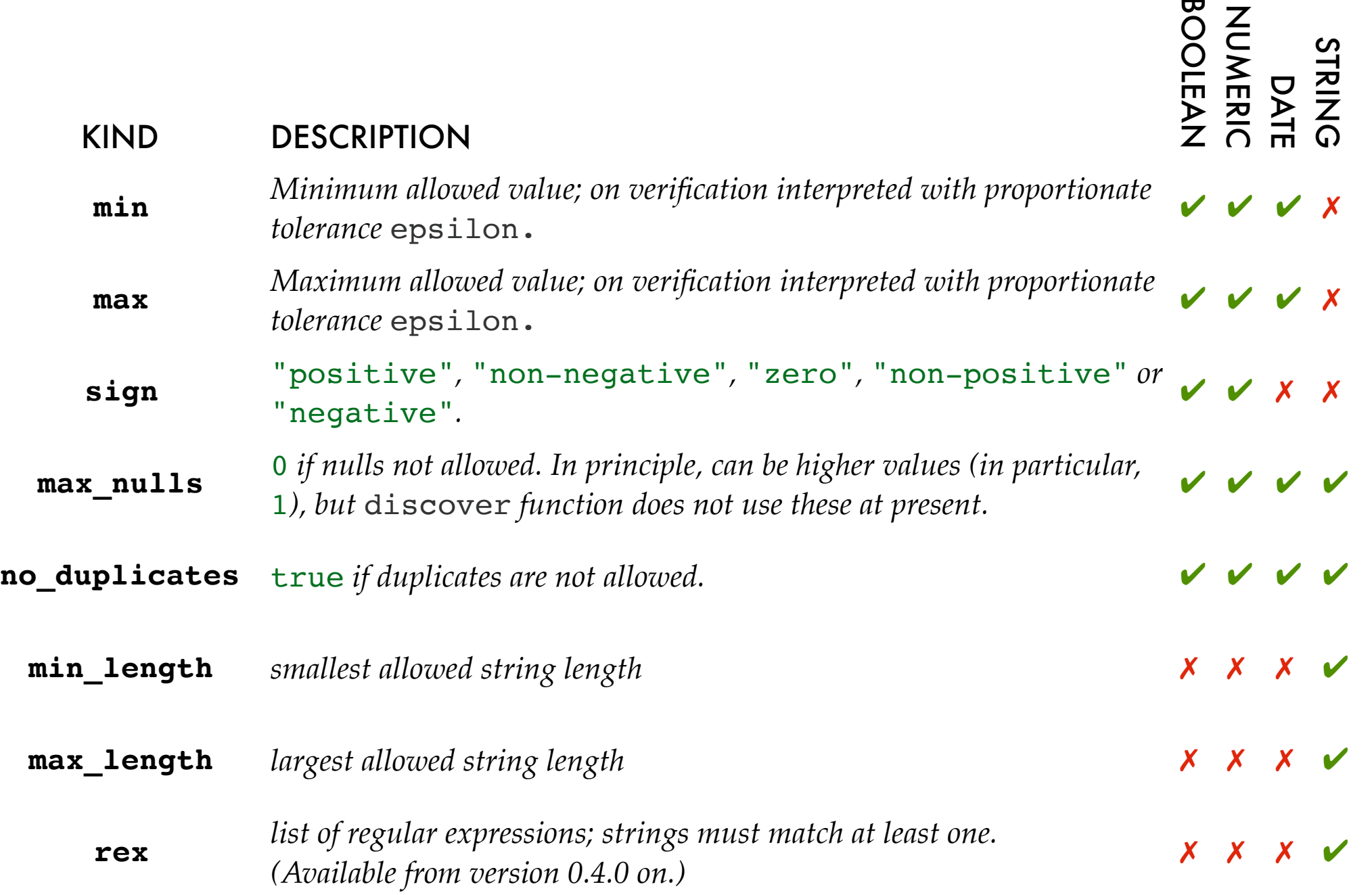

### CONSTRAINT GENERATION & VERIFICATION

1. Copy examples somewhere:

```
cd ~/tmp
 tdda examples
 cd constraints-examples
                            (if not done already)
```
2. Generate constraints from first 92 elements of periodic table (testdata/elements92.csv)

```
cd constraints-examples
python elements discover 92.py
or tdda discover testdata/elements92.csv elements92.tdda
```
- 3. Examine output (elements92.tdda)
- 4. Perform verification of same data (as DataFrame). Should **pass**.

```
python elements_verify_92.py
or tdda verify testdata/elements92.csv elements92.tdda
```
*Obviously, verifying a dataset against the constraints generated from that dataset should always work!*

#### pip install feather-format

## EXAMPLE: elements92.tdda

"fields": {

{

}

}

 "Z": {"type": "int", "min": 1, "max": 92, "sign": "positive", "max\_nulls": 0, "no\_duplicates": true}, "Name": {"type": "string", "min\_length": 3, "max\_length": 12, "max\_nulls": 0, "no\_duplicates": true}, "Symbol": {"type": "string", "min\_length": 1,"max\_length": 2, "max\_nulls": 0, "no\_duplicates": true}, "Period": {"type": "int", "min": 1, "max": 7, "sign": "positive", "max\_nulls": 0}, "Group": {"type": "int", "min": 1, "max": 18,"sign": "positive"}, "ChemicalSeries": {"type": "string", "min\_length": 7, "max\_length": 20, "max\_nulls": 0, "allowed\_values": ["Actinoid", "Alkali metal", "Alkaline earth metal", "Halogen", "Lanthanoid", "Metalloid", "Noble gas", "Nonmetal", "Poor metal", "Transition metal"]}, "AtomicWeight": {"type": "real", "min": 1.007946, "max": 238.028914, "sign": "positive", "max\_nulls": 0}, "Etymology": {"type": "string", "min\_length": 4, "max\_length":  $39$ , "max\_nulls": 0}, "RelativeAtomicMass": {"type": "real", "min": 1.007946, "max": 238.028914, "sign": "positive", "max  $nulls": 0$ , "MeltingPointC": {"type": "real", "min": -258.975, "max": 3675.0, "max\_nulls": 1}, "MeltingPointKelvin": {"type": "real", "min": 14.2, "max": 3948.0, "sign": "positive", "max\_nulls": 1}, "BoilingPointC": {"type": "real", "min": -268.93, "max": 5596.0, "max\_nulls": 0}, "BoilingPointF": {"type": "real", "min": -452.07, "max": 10105.0, "max\_nulls": 0}, "Density": {"type": "real", "min": 8.9e-05, "max": 22.610001, "sign": "positive", "max\_nulls": 0}, "Description": {"type": "string", "min\_length": 1, "max\_length": 83}, "Colour": {"type": "string", "min\_length": 4, "max\_length": 80}

#### EXAMPLE SUCCESSFUL VERIFICATION

... constraints-examples  $-$  -bash  $-$  113 $\times$ 40  $\vert$ 0 aodel:\$ pvthon elements verifv 92.pv FTFI DS: AtomicWeight: 0 failures 5 passes type  $\checkmark$  min  $\checkmark$  max  $\checkmark$  sign  $\checkmark$  max nulls  $\checkmark$ Group: 0 failures 4 passes type  $\checkmark$  min  $\checkmark$  max  $\checkmark$  sign  $\checkmark$ Name: 0 failures 5 passes type  $\checkmark$  min length  $\checkmark$  max length  $\checkmark$  max nulls  $\checkmark$  no duplicates  $\checkmark$ Density: 0 failures 5 passes type  $\checkmark$  min  $\checkmark$  max  $\checkmark$  sign  $\checkmark$  max nulls  $\checkmark$ MeltingPointKelvin: 0 failures 5 passes type  $\checkmark$  min  $\checkmark$  max  $\checkmark$  sign  $\checkmark$  max\_nulls  $\checkmark$ Symbol: 0 failures 5 passes type  $\checkmark$  min length  $\checkmark$  max length  $\checkmark$  max nulls  $\checkmark$  no duplicates  $\checkmark$ Period: 0 failures 5 passes type  $\checkmark$  min  $\checkmark$  max  $\checkmark$  sign  $\checkmark$  max nulls  $\checkmark$ Description: 0 failures 3 passes type  $\checkmark$  min length  $\checkmark$  max length  $\checkmark$ BoilingPointF: 0 failures 4 passes type  $\checkmark$  min  $\checkmark$  max  $\checkmark$  max\_nulls  $\checkmark$ Etymology: 0 failures 4 passes type  $\checkmark$  min\_length  $\checkmark$  max\_length  $\checkmark$  max\_nulls  $\checkmark$ ChemicalSeries: 0 failures 5 passes type  $\checkmark$  min\_length  $\checkmark$  max\_length  $\checkmark$  max\_nulls  $\checkmark$  allowed\_values  $\checkmark$ MeltingPointC: 0 failures 4 passes type  $\checkmark$  min  $\checkmark$  max  $\checkmark$  max\_nulls  $\checkmark$ Z: 0 failures 6 passes type  $\checkmark$  min  $\checkmark$  max  $\checkmark$  sign  $\checkmark$  max\_nulls  $\checkmark$  no\_duplicates  $\checkmark$ BoilingPointC: 0 failures 4 passes type  $\checkmark$  min  $\checkmark$  max  $\checkmark$  max nulls  $\checkmark$ Colour: 0 failures 3 passes type  $\checkmark$  min length  $\checkmark$  max length  $\checkmark$ RelativeAtomicMass: 0 failures 5 passes type  $\checkmark$  min  $\checkmark$  max  $\checkmark$  sign  $\checkmark$  max nulls  $\checkmark$ **SUMMARY:** 

Passes: 72 Failures: 0 0 godel:\$ |

## CONSTRAINT GENERATION & VERIFICATION

5. Now run verification of larger dataset (first 118 elements of periodic table) against the same constraints. Should **fail** (because, for example, atomic number now goes to 118).

```
python elements_verify_118_against_92.py
or tdda verify testdata/elements118.csv elements92.tdda
```
6. Repeat verification of larger dataset (118 elements) against constraints generated against that same (118) data. Should **pass**.

```
python elements_verify_118.py
or tdda verify testdata/elements118.csv elements118.tdda
```
7. Finally, verify the constraints from 118 data against the 92 data. Should **pass**.

tdda verify testdata/elements92.csv elements118.tdda

*Note: fewer constraints are discovered for elements118 than for elements92 (67 against 72). This is because there are nulls in some fields in the 118 data (the melting points, density etc.) but not in the 92 data.*

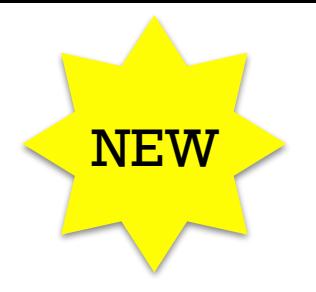

## FAILURE (ANOMALY) DETECTION

*This afternoon's workshop has much more on this!*

8. "Detect" the failing records

```
tdda detect testdata/elements118.csv \
              elements92.tdda \
              bads.csv \
             --per-constraint \
             --output-fields
```
- This writes out the failing records to bads.csv. (Can use . feather instead)
- The --per-constraint flag says write out a column for every constraint that ever fails, as well as an nfailures column.
- --output-fields says write all the original fields as well as the results fields (otherwise, it just writes an index/row number).

#### EXAMPLE UNSUCCESSFUL VERIFICATION

... constraints-examples  $-$  -bash  $-$  113 $\times$ 40  $\theta$  aodel:\$ python elements verify 118 against 92.py FTFI DS: AtomicWeight: 2 failures 3 passes type  $\checkmark$  min  $\checkmark$  max  $\checkmark$  sign  $\checkmark$  max nulls  $\checkmark$ Group: 0 failures 4 passes type  $\checkmark$  min  $\checkmark$  max  $\checkmark$  sign  $\checkmark$ Name: 1 failure 4 passes type  $\checkmark$  min length  $\checkmark$  max length  $\checkmark$  max nulls  $\checkmark$  no duplicates  $\checkmark$ Density: 2 failures 3 passes type  $\checkmark$  min  $\checkmark$  max  $\checkmark$  sign  $\checkmark$  max nulls  $\checkmark$ MeltingPointKelvin: 1 failure 4 passes type  $\checkmark$  min  $\checkmark$  max  $\checkmark$  sign  $\checkmark$  max\_nulls  $\checkmark$ Symbol: 1 failure 4 passes type  $\checkmark$  min length  $\checkmark$  max length  $\checkmark$  max nulls  $\checkmark$  no duplicates  $\checkmark$ Period: 0 failures 5 passes type  $\checkmark$  min  $\checkmark$  max  $\checkmark$  sign  $\checkmark$  max nulls  $\checkmark$ Description: 0 failures 3 passes type  $\checkmark$  min length  $\checkmark$  max length  $\checkmark$ BoilingPointF: 1 failure 3 passes type  $\checkmark$  min  $\checkmark$  max  $\checkmark$  max\_nulls  $\checkmark$ Etymology: 2 failures 2 passes type  $\checkmark$  min\_length  $\checkmark$  max\_length  $\checkmark$  max\_nulls  $\checkmark$ ChemicalSeries: 0 failures 5 passes type  $\checkmark$  min\_length  $\checkmark$  max\_length  $\checkmark$  max\_nulls  $\checkmark$  allowed\_values  $\checkmark$ MeltingPointC: 1 failure 3 passes type  $\checkmark$  min  $\checkmark$  max  $\checkmark$  max\_nulls  $\checkmark$ Z: 1 failure 5 passes type  $\checkmark$  min  $\checkmark$  max  $\checkmark$  sign  $\checkmark$  max nulls  $\checkmark$  no duplicates  $\checkmark$ BoilingPointC: 1 failure 3 passes type  $\vee$  min  $\vee$  max  $\vee$  max nulls x Colour: 0 failures 3 passes type  $\checkmark$  min length  $\checkmark$  max length  $\checkmark$ RelativeAtomicMass: 2 failures 3 passes type  $\checkmark$  min  $\checkmark$  max  $\checkmark$  sign  $\checkmark$  max nulls  $\checkmark$ **SUMMARY:** 

Passes: 57 Failures: 15  $0$   $q$ odel: $\$$ 

# ABSENT CONSTRAINTS

Gregory (Scotland Yard detective): *"Is there any other point to which you would wish to draw my attention?"* Holmes: *"To the curious incident of the dog in the night-time."* Gregory: *"The dog did nothing in the night-time."* Holmes: *"That was the curious incident."*

> — *Silver Blaze*, in *Memoirs of Sherlock Holmes* Arthur Conan Doyle, 1892.

# CONSTRAINTS API

## **DISCOVERY**

**from tdda.constraints.pdconstraints import** discover\_constraints

constraints = discover constraints(df)

**with** open('constraints.tdda', 'w') **as** f: f.write(constraints.to\_json())

### VERIFICATION

**from tdda.constraints.pdconstraints import** verify\_df

verification = verify\_df(df, 'constraints.tdda') *# (printable object)*

constraints\_df = verification.to\_frame()) *# (Pandas DataFrame)*

## OUTPUT of to\_frame()

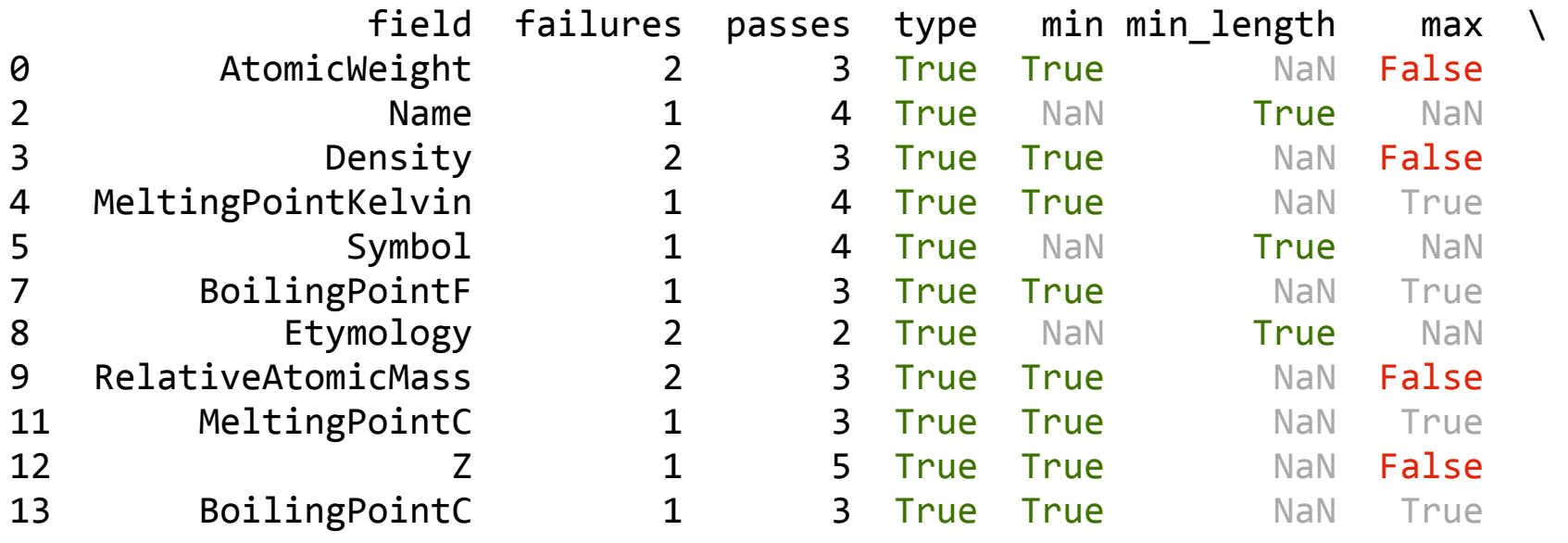

 max\_length sign max\_nulls no\_duplicates allowed\_values 

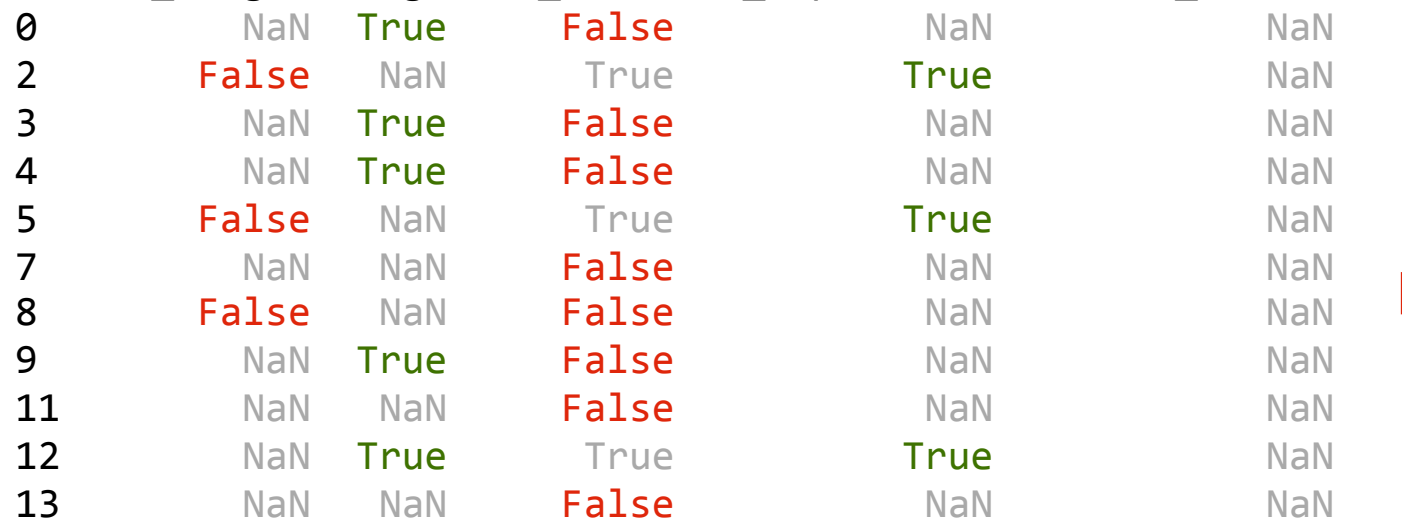

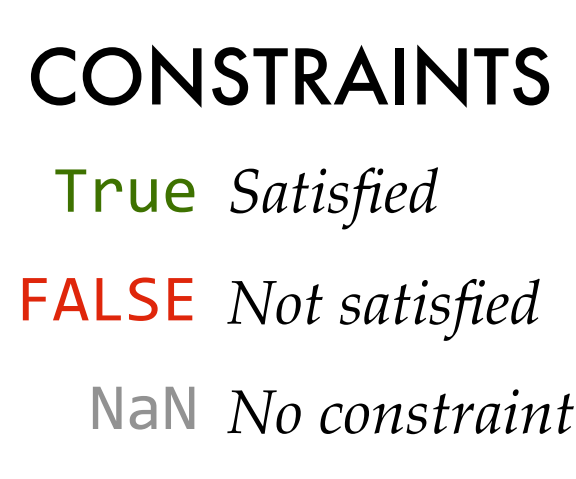

## 1. Rexpy:  $\overline{\mathrm{ALL}}$  at  $\overline{\mathrm{A}}$  of  $\mathrm{C}$  regular expressions for characterising string fields.

- Now in of TDDA library
- Use discover --rex to generate Regular Expression constraints
- 2. Discover & verify working in RDBMS (postgres; mysql; SQLServer; ORACLE)
- 3. Join key discovery and verification between datasets (working in proprietary version; might come over)
- 4. Characterizing distributions
- 5. "Nearly" constraint discovery (working in proprietary version; might come over)
- 6. Possibly JSON etc. (cf. JSON Schemas)
- 7. Lots of other ideas.

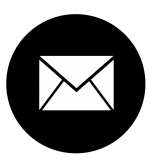

njr@StochasticSolutions.com

- 61
- http://tdda.info

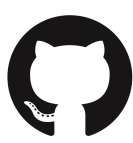

https://github.com/tdda

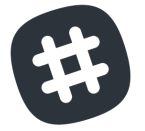

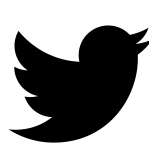

@tdda0 @njr0

#tdda\* \**tweet (DM) us email address for invitation Or email me.*

*Correct interpretation*: *Zero*

*Error of interpretation*: *Letter "Oh"*

**www.tdda.info/pdf/tdda-tutorial-pydata-london-2017.pdf**

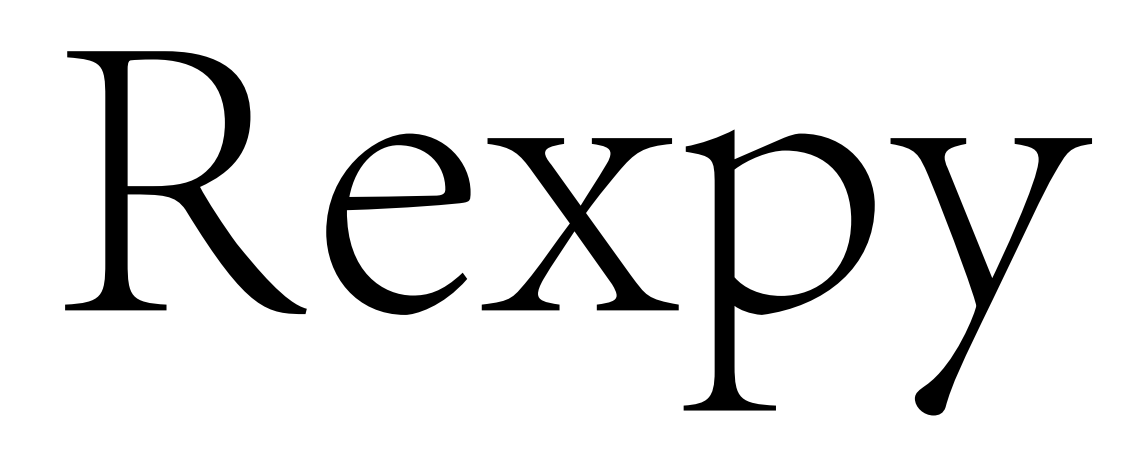

Regular Expressions by Example

Source: git clone http://github.com/tdda

Package: pip install tdda

Try online: http://rexpy.herokuapp.com

# Regular Expressions

212–988–0321 476 123 8829 1 701 734 9288 (617) 222 0529 *optional 1*

^1?[ \(]?\d{3}\)?[ \–]\d{3}[ \–]\d{4}\$

*end*

*of*

*line*

*digits space optional (3) digits (3) digits (3) start of line or hyphen bracket space or hyphen optional space or open bracket close*

# 212–988–0321 Regular Expressions

*as before*

*less specific: + = 1 or more times*

*specific range of digits*

 $\mathcal{B}^{\mathcal{B}}$  **s**<br> $\mathcal{B}^{\mathcal{B}}$  **d**  $\mathcal{B}^{\mathcal{B}}$  **d**  $\mathcal{B}^{\mathcal{B}}$  **d**  $\mathcal{B}^{\mathcal{B}}$  **d**  $\mathcal{B}^{\mathcal{B}}$  **d**  $\mathcal{B}^{\mathcal{B}}$  **d**  $\mathcal{B}^{\mathcal{B}}$  **d**  $\mathcal{B}^{\mathcal{B}}$  **d**  $\mathcal{B}^{\mathcal{B}}$  **d**  $\mathcal{B}^{\mathcal{B}}$  **d** . *= any char* \* *= 0 or more times*

 $\sqrt{d^+}$  + \d+\-\d+\$

 $\lambda$  \d{3}\–\d{3}\–\d{4}\$

 $^{1-2}$  +  $8-9$  +  $-0$  -  $3$  +  $\$ 

^212\–988\–0321\$ *totally specific*

$$
\wedge^* \mathfrak{F}
$$

## Regular Expressions

**MN 55402** OH 45202

^[A-Z]{2} \d{5}\$

## Regular Expressions

## **MN 55402** OH 45202-7735

## ^[A–Z]{2} \d{5}(\–\d{4})?\$

*unescaped parentheses (no backslash) "tag" sub-expressions*

*optional*

### You have a problem.

You think

*"I know, I'll use regular expressions."*

Now you have two problems

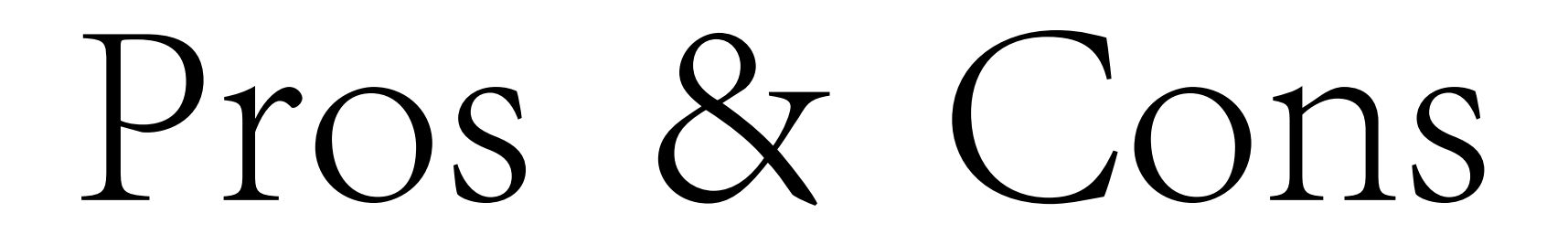

Powerful

\*Ugly

Hard to write

Harder to read

Harder still to debug

Hard to quote/escape†

tr'...' is your friend

# Verbal Expressions

verbal expression =  $VerEx()$ tester = (verbal expression. start of line(). find('http'). maybe('s'). find('://'). maybe('www.'). anything but(' '). end of line()

)

# *Why not let the computer do the work?*

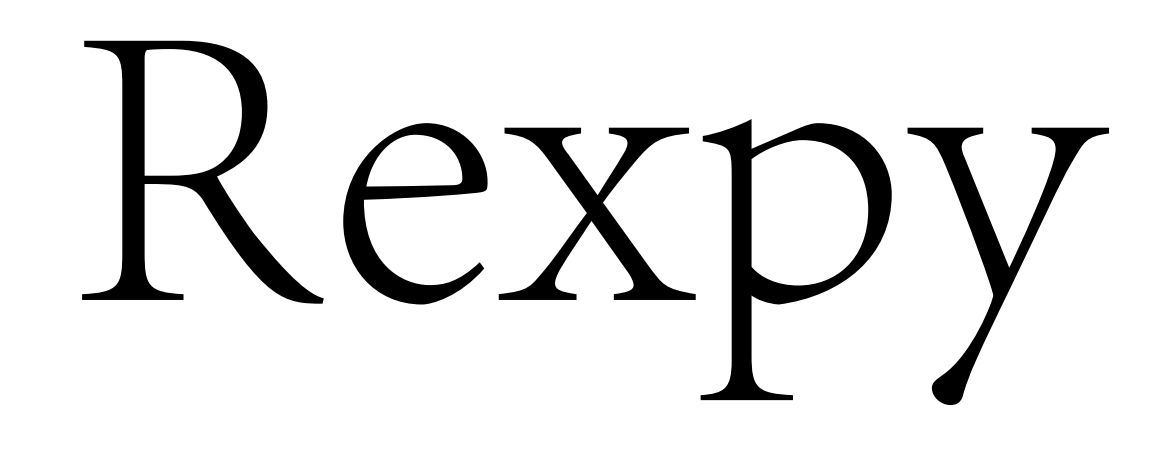

is our early attempt to let the computer from examples find useful regular expressions

\$ python

```
>>> tels = ['212-988-0321', '987-654-3210', '476 123 8829', '123 456 7890',
>>> '701 734 9288', '177 441 7712', '617 222 0529', '222 111 9276']
>>> regexps = rexpy.extract(tels)
>>> for r in regexps:
... print r
\hat{\ }\d{3}\-\d{3}\-\d{4}$
\hat{\ } \d{3}\ \d{3}\ \d{4}$
```
*Rexpy currently never groups white space with punctuation; but it will soon.*

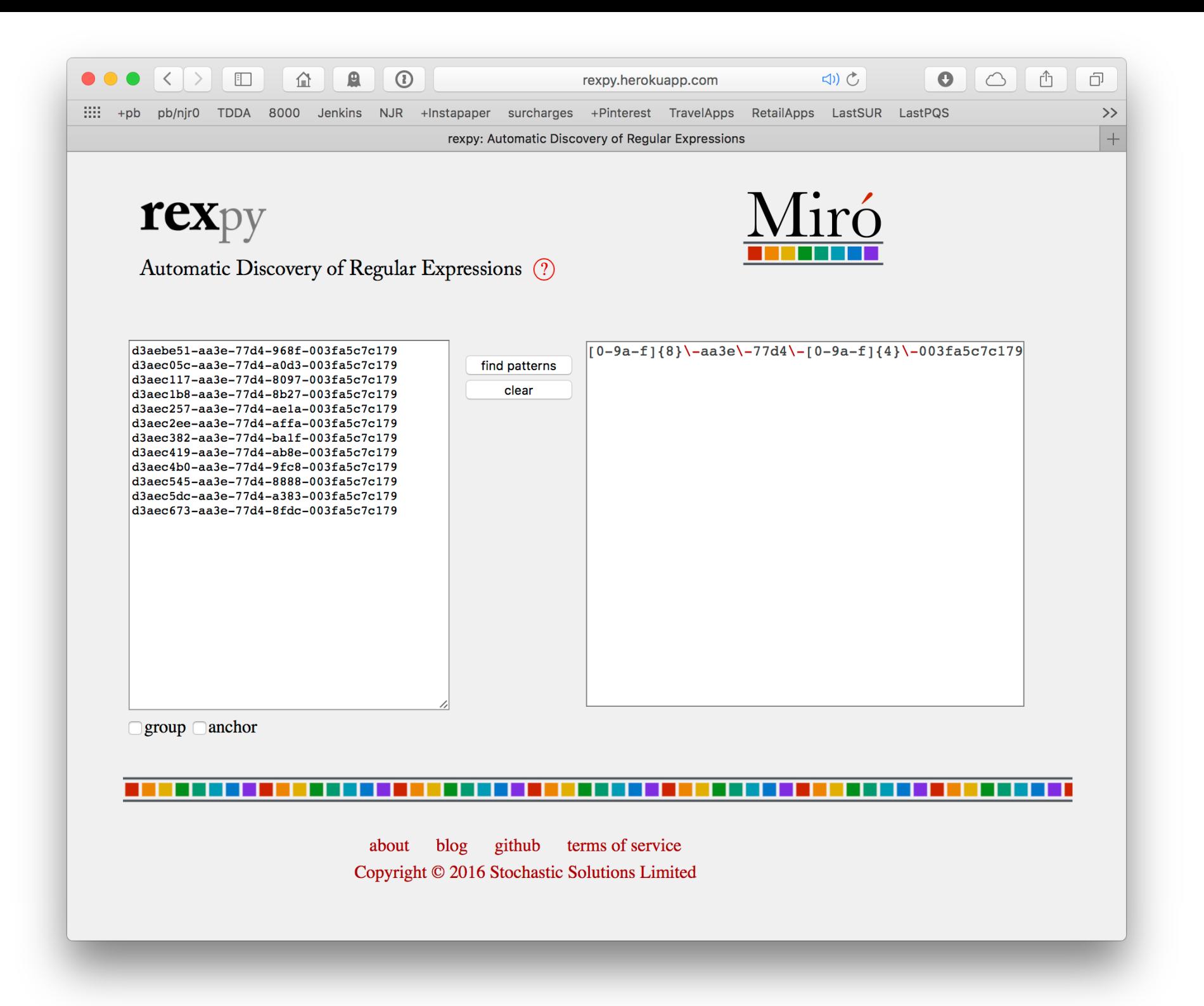

# Command Line

**\$ rexpy --help**

**Usage:**

 **rexpy [FLAGS] [input file [output file]]**

**or**

 **python -m tdda.rexpy.rexpy [FLAGS] [input file [output file]]**

**If input file is provided, it should contain one string per line; otherwise lines will be read from standard input.**

**If output file is provided, regular expressions found will be written to that (one per line); otherwise they will be printed.**

**FLAGS are optional flags. Currently::**

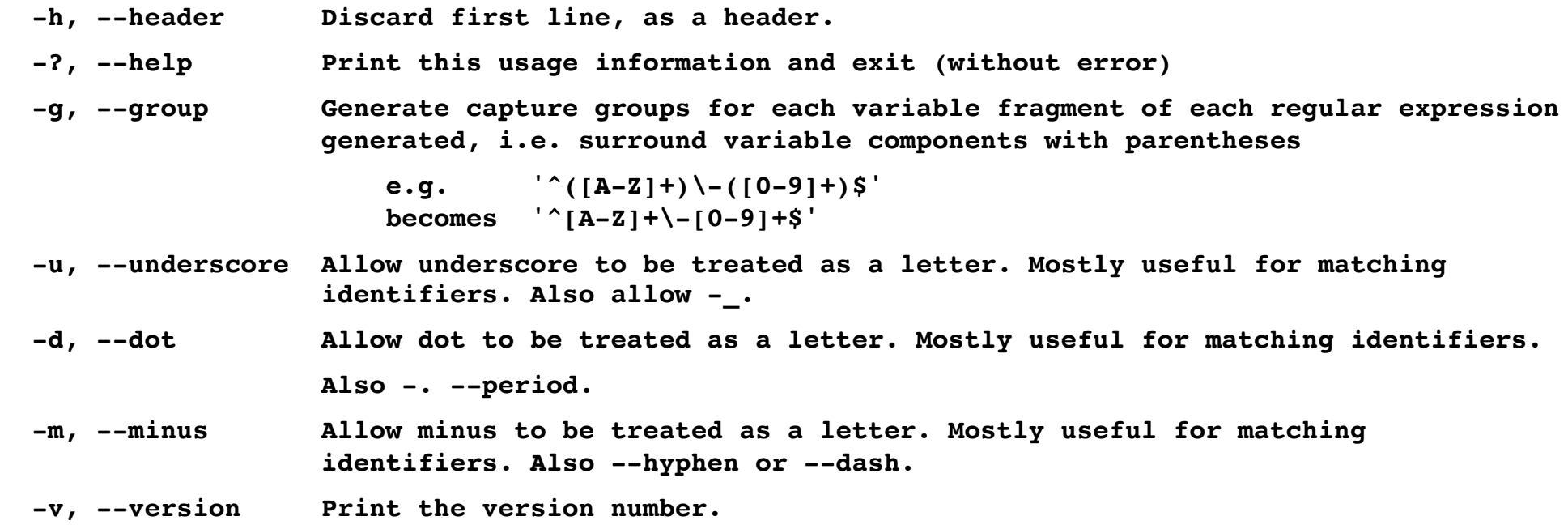

# API: Pure Python

Get examples: python -m tdda.rexpy.examples

**ids.py:**

**from tdda import rexpy**

```
corpus = ['123-AA-971', '12-DQ-802', '198-AA-045', '1-BA-834']
results = rexpy.extract(corpus)
print('Number of regular expressions found: %d' % len(results))
for rex in results:
       print(' + rex)
```
#### RESULTS

```
$ python ids.py 
Number of regular expressions found: 1
   \wedge\d{1,3}\-[A-Z]{2}\-\d{3}$
```
# API: Pandas

```
pandas_ids.py:
```

```
import pandas as pd
```
**from tdda import rexpy**

```
df = pd.DataFrame({'a3': ["one", "two", pd.np.NaN]},'a45': ['three', 'four', 'five']})
res = rexyy.\text{pdextract(df['a3'])re45 = rexyy.\nplextract(df['a45'])re345 = revpy.\text{pdextract}(\text{[df['a3']}, df['a45'])print(' re3: %s' % re3)
print(' re45: %s' % re45)
print('re345: %s' % re345)
```
#### RESULTS

```
$ python pandas_ids.py 
  re3: [u'']a-z]{3}$']
 re45: [u'']a-z]{4,5}$']
re345: [u'<sup>'</sup> [a-z]{3,5}$']
```
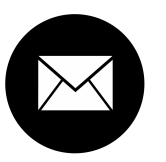

njr@StochasticSolutions.com

- 61
- http://tdda.info

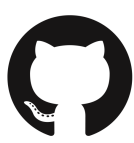

https://github.com/tdda

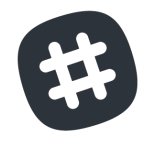

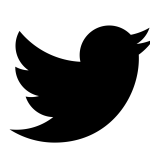

@tdda0 @njr0

#tdda\* \**tweet (DM) us email address for invitation Or email me.*

*Correct interpretation*: *Zero*

*Error of interpretation*: *Letter "Oh"*

**www.tdda.info/pdf/tdda-tutorial-pydata-london-2018.pdf**